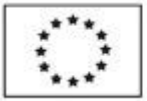

Ministerstvo životního prostředí

# **Příručka k podání a vyplnění žádosti o kotlíkovou dotaci**

**v rámci dotačního programu**

**"Výměna kotlů pro nízkopříjmové domácnosti v Královéhradeckém kraji"**

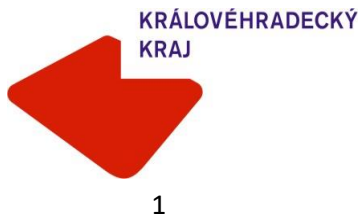

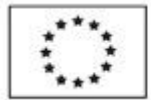

EVROPSKÁ UNIE<br>Fond soudržnosti<br>Operační program Životní prostředí

Ministerstvo životního prostředí

# Obsah

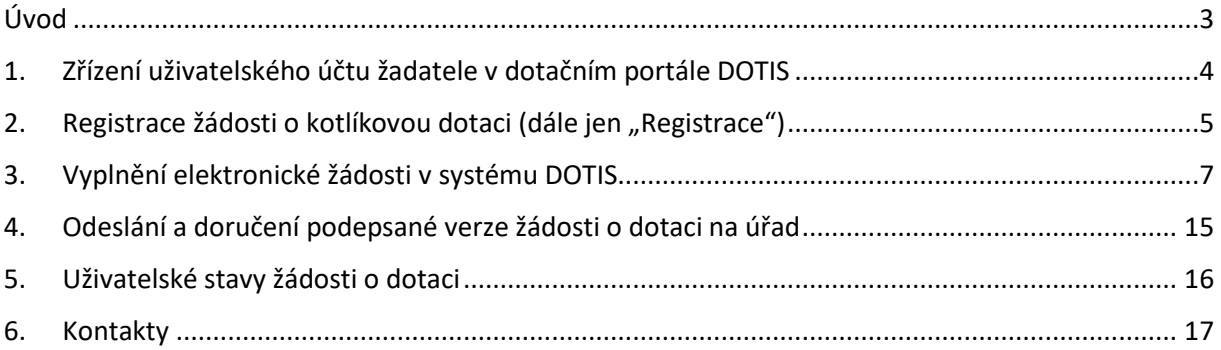

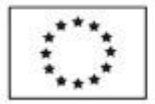

Ministerstvo životního prostředí

### <span id="page-2-0"></span>**Úvod**

Vážení žadatelé,

v této příručce budete seznámeni s návodem pro podání žádosti o kotlíkovou dotaci (dále jen "žádost"). Žádosti se vyplňují a podávají elektronicky prostřednictvím dotačního portálu Královéhradeckého kraje "DOTIS" (dále jen "DOTIS") po vyhlášení tzv. výzvy k předkládání žádostí o poskytnutí dotace. Zahájení příjmu žádostí je možné po uplynutí 30 dní od zveřejnění výzvy na úřední desce kraje. **Dříve není formulář žádosti zpřístupněn k vyplnění!**

Žádost o dotaci může žadatel podat v některém ze 6 stanovených termínů. Časový harmonogram je uveden níže v tabulce.

### **Časový harmonogram jednotlivých kol pro podání žádosti o dotaci**

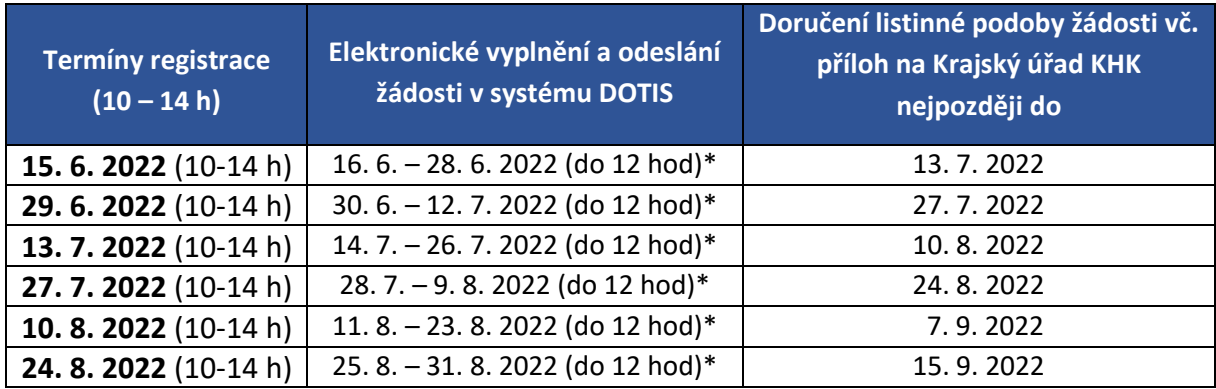

\* Vyplnění a odeslání žádosti v systému DOTIS je možné poslední den pouze do 12 hodin! V ostatní dny neomezeně.

### **Pro úspěšné podání žádosti o dotaci je nutné splnit následující 4 kroky:**

- 1. Zřízení uživatelského účtu žadatele v dotačním portále DOTIS,
- 2. Registrace žádosti o kotlíkovou dotaci,
- 3. Vyplnění elektronické žádosti v systému DOTIS,
- 4. Odeslání a doručení podepsané verze žádosti o dotaci na Krajský úřad KHK.

DOTIS je přístupný na internetové adrese:

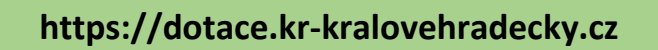

Jedná se o otevřenou internetovou aplikaci – online systém (žadatelé nemusí stahovat žádný speciální software do počítače).

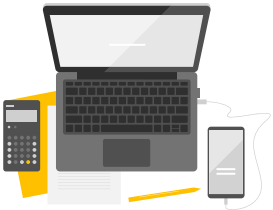

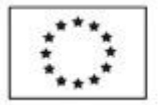

Ministerstvo životního prostředí

Využít lze rovněž odkaz umístěný na stránkách Královéhradeckého kraje [www.kr-kralovehradecky.cz.](http://www.kr-kralovehradecky.cz/)

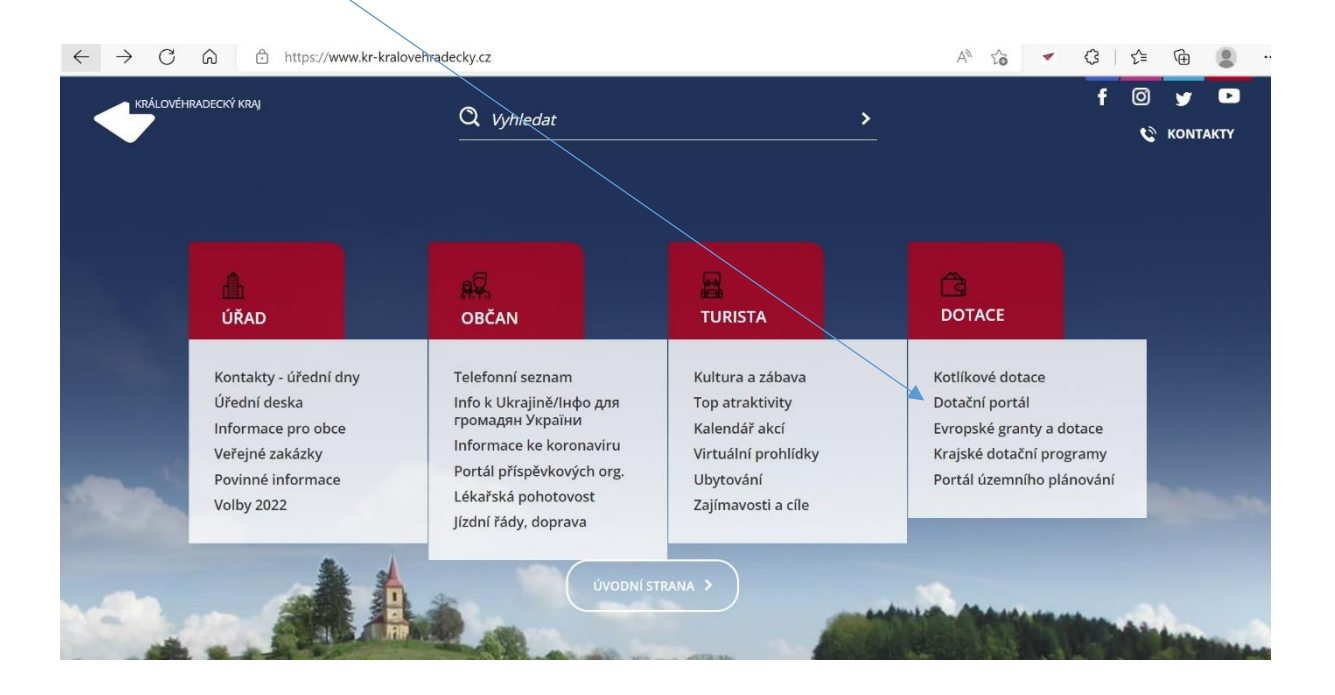

# <span id="page-3-0"></span>1. Zřízení uživatelského účtu žadatele v dotačním portále DOTIS

Pokud má žadatel již účet zřízen v souvislosti s jinými dotačními programy Královéhradeckého kraje (např. krajské dotační programy nebo v rámci předchozích výzev kotlíkových dotací) není nutné v Dotisu registrovat nový účet. U stávajícího účtu pouze ověřte, zda je plně funkční, aktuální a zda se jméno uživatele účtu shoduje se jménem budoucího žadatele.

Žadatel, který nemá v aplikaci DOTIS účet zřízen, **může si jej založit kdykoliv kromě dní, které jsou**  určeny pro tzv. Registraci žádostí o kotlíkovou dotaci (viz bod 2). V tyto dny není založení uživatelského účtu možné.

K vyloučení technických problémů doporučujeme zřízení účtu nenechávat na poslední chvíli!

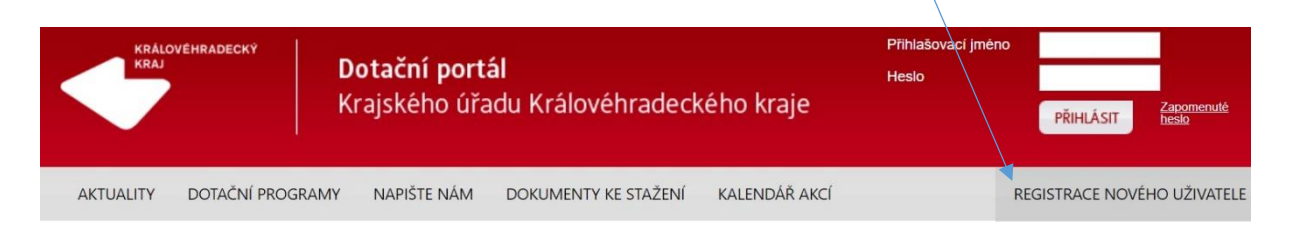

# Krajské dotační programy

Královéhradecký kraj na základě Strategie rozvoje kraje a Programu rozvoje kraje podporuje veřejně prospěšné projekty formou dotací poskytnutých z rozpočtu Královéhradeckého kraje. Dotace jsou poskytovány zejména subjektům, jejichž projekty respektují mezinárodně uznávané principy trvale udržitelného rozvoje, na projekty přispívající k rozvoji občanské společnosti v oblastech ekonomické, sociální a životního prostředí.

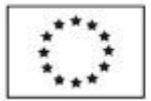

Ministerstvo životního prostředí

#### **Registrace nového uživatele**

- Nutné provést **na jméno žadatele – vlastníka nemovitosti** (údaje se automaticky přenášejí do žádosti o dotaci).
- Žadatel si sám zvolí libovolné přihlašovací jméno a heslo (minimálně 6místné) a vyplní základní údaje o své osobě (IČO a validace v ARES se nevyplňují).
- E-mail uživatele lze použít pouze v rámci jednoho uživatelského účtu.
- Po odeslání registračního formuláře Vám přijde **informační link na e-mail,** který jste zde uvedli. **Tento link potvrďte. Tím je Váš účet založen!**
- Pokud potvrzovací informační link neobdržíte, zkontrolujte složku "Spam", příp. "Hromadná pošta", popřípadě kontaktujte pracovníci technické podpory pro DOTIS. Kontakty jsou uvedeny v bodě 6.
- Po založení uživatelského účtu je nutné následně provést tzv. "Registraci žádosti o kotlíkovou dotaci" (viz následující bod 2)!!!

### V rámci jednoho účtu v aplikaci DOTIS je možné podat pouze 1 žádost, tj. není možné žádost postoupit jinému žadateli!

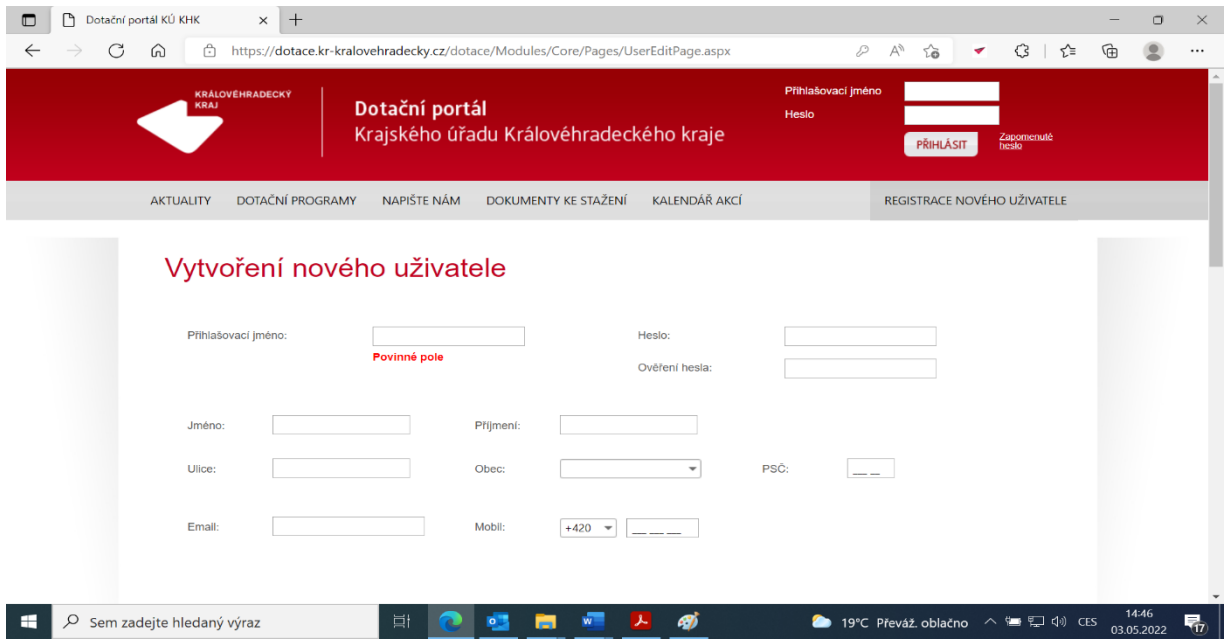

# <span id="page-4-0"></span>2. Registrace žádosti o kotlíkovou dotaci (dále jen "Registrace")

- Registrace žádostí o kotlíkovou dotaci bude probíhat vždy **od 10 do 14 hodin** ve dnech:

### **15. 6. 2022, 29.6. 2022, 13. 7. 2022, 27. 7. 2022, 10. 8. 2022, 24. 8. 2022.**

- Bez této registrace není možné vyplnit a podat žádost o kotlíkovou dotaci!!!
- **Kapacita zde není omezena.**
- **Čas registrace je hlavním kritériem pro určení pořadí následně podané žádosti o dotaci.**
- Po dobu Registrace bude žadatelům na stránce dotačního portálu DOTIS zpřístupněn formulář k zadání *přihlašovacího jména* a *hesla uživatele* (tj. údajů, pod kterým má žadatel v systému DOTIS zřízen uživatelský účet – viz bod 1).

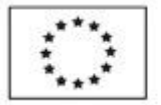

Ministerstvo životního prostředí

Po zadání *přihlašovacího jména* a *hesla* a následném stisku tlačítka *"Registrovat žádost o kotlíkovou dotaci"* provede systém zápis a registraci žadatele.

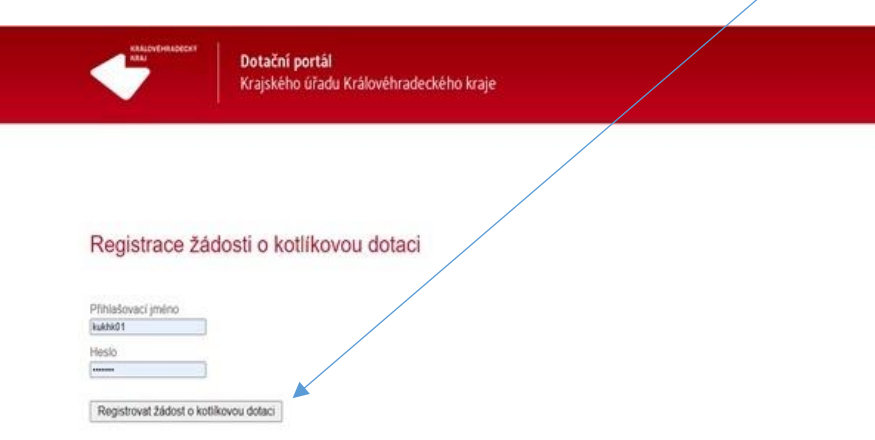

Pokud byla žádost o dotaci úspěšně zaregistrovaná, na obrazovce se objeví hláška "Registrace žádosti **o kotlíkovou dotaci proběhla úspěšně! Elektronickou žádost o dotaci můžete začít vyplňovat od následujícího dne."**

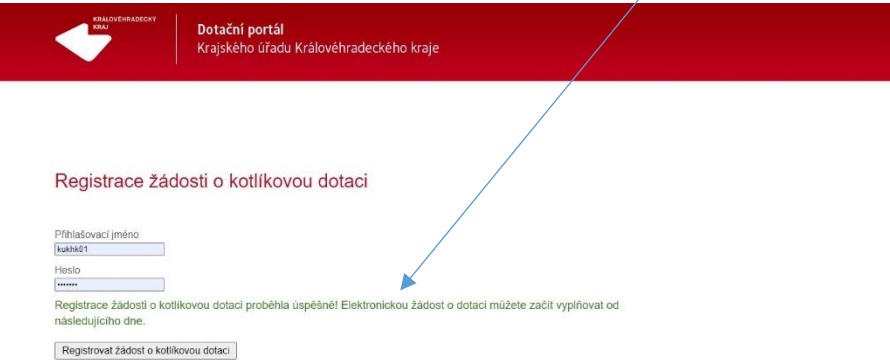

Pokud žadatel zadá chybné údaje, systém jej na to upozorní a bude možné zadání zopakovat.

V případě, že se žadatel pokusí po úspěšné registraci akci zopakovat, systém jej na to upozorní hláškou **"Opakovaná žádost! Váš účet je již registrován".**

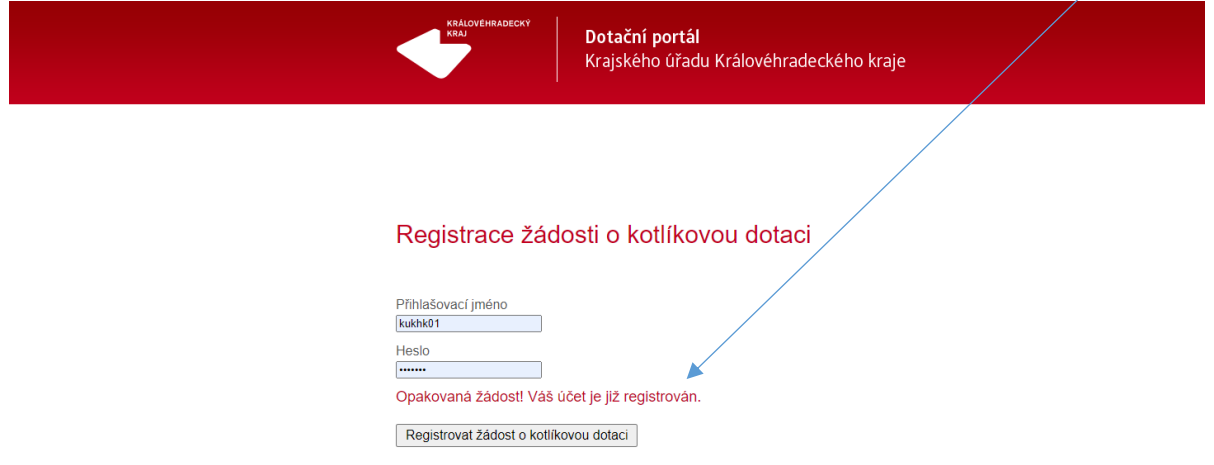

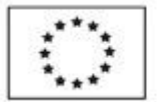

Ministerstvo životního prostředí

Čas zahájení registrace žádostí o kotlíkovou dotaci se řídí časem serveru dotačního portálu (nikoli časem na PC uživatele). Pro správné zobrazení formuláře od 10 h doporučujeme stisknout tlačítko "Obnovit stránku" či stránku aktualizovat přes tlačítko F5 – obnovení prohlížeče.

# <span id="page-6-0"></span>3. Vyplnění elektronické žádosti v systému DOTIS

**Čas vyplnění elektronické žádosti již neurčuje výsledné pořadí a je tedy možné žádost vyplnit kdykoli během stanovené lhůty – viz časový harmonogram.** Doporučujeme nevyplňovat žádost hned na začátku této lhůty, protože systém by mohl být zaneprázdněn vyřizováním více žádostí najednou. Vyplňování však také nenechávejte na poslední chvíli!

- **Vyplnění elektronické žádosti o dotaci bude umožněno pouze žadatelům, kteří se úspěšně zaregistrovali na základě předchozího bodu.**
- Formulář k vyplnění bude automaticky zpřístupněn od následujícího dne po "Registraci" v systému DOTIS (nutné opětovné přihlášení žadatele do jeho uživatelského účtu).
- Termíny pro ukončení elektronického příjmu žádostí jsou uvedeny v tabulce v úvodu.
- **Pokud žadatel nestihne ve stanoveném termínu svoji žádost elektronicky odeslat, bude mu z jeho účtu vymazána! Pro opětovné zpřístupnění je nutné provést novou Registraci (viz bod 2)!**

#### **Postup pro vyplnění žádosti:**

- 1.) Po vstupu na dotační portál DOTIS [\(http://dotace.kr-kralovehradecky.cz\)](http://dotace.kr-kralovehradecky.cz/) je třeba provést přihlášení do uživatelského účtu žadatele.
- 2.) Poté je třeba kliknout na záložku *"Moje žádosti"* a vybrat systémem předpřipravenou žádost s názvem "Kotlíkové dotace", kliknutím otevřít formulář vlastní žádosti.

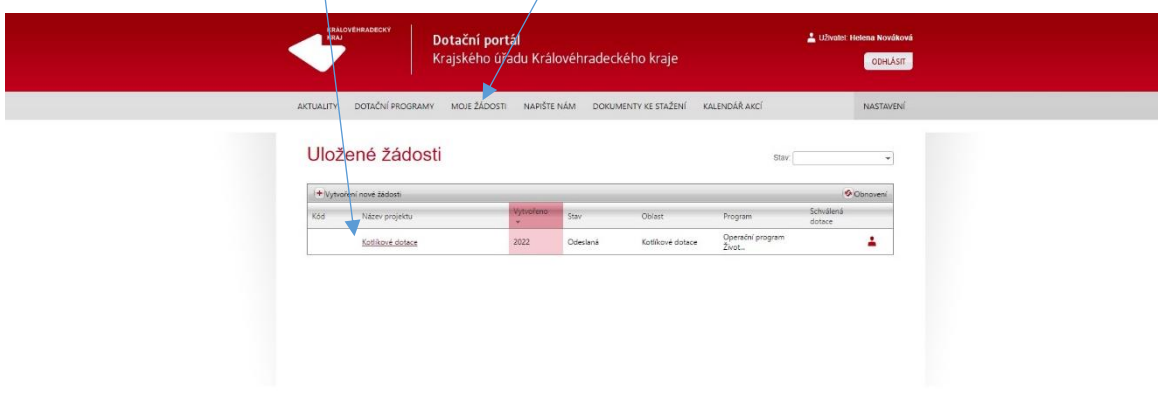

**3.) Vyplnit jednotlivé záložky žádosti o dotaci.**

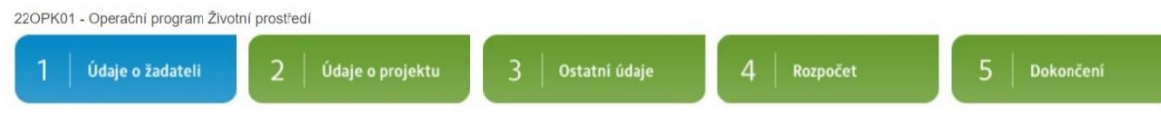

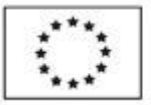

Ministerstvo životního prostředí

- Žadatel ve formuláři vyplní všechny záložky a přes tlačítko "Odevzdání žádosti na úřad" se žádost elektronicky odešle. Následně je nutné tuto žádost vytisknout prostřednictvím ikony "Tisk/náhled žádosti" a postupovat dle bodu 4.
- Pokud je u políčka modrý čtvereček s malým písmenem , jedná se o nápovědu doporučujeme rozkliknout a pozorně přečíst!
- Vyplněné údaje je nutné průběžně ukládat přes tlačítko "Uložit".

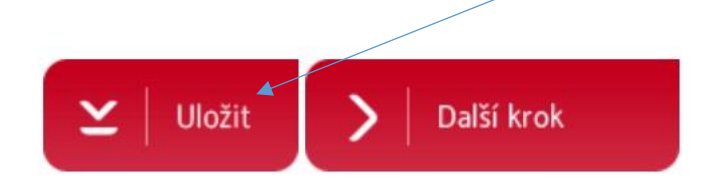

#### **Záložka 1 – ÚDAJE O ŽADATELI**

**Jméno, příjmení a e-mail žadatele je automaticky generován z uživatelského účtu žadatele (viz bod 1) a nelze jej v žádosti přepisovat!**

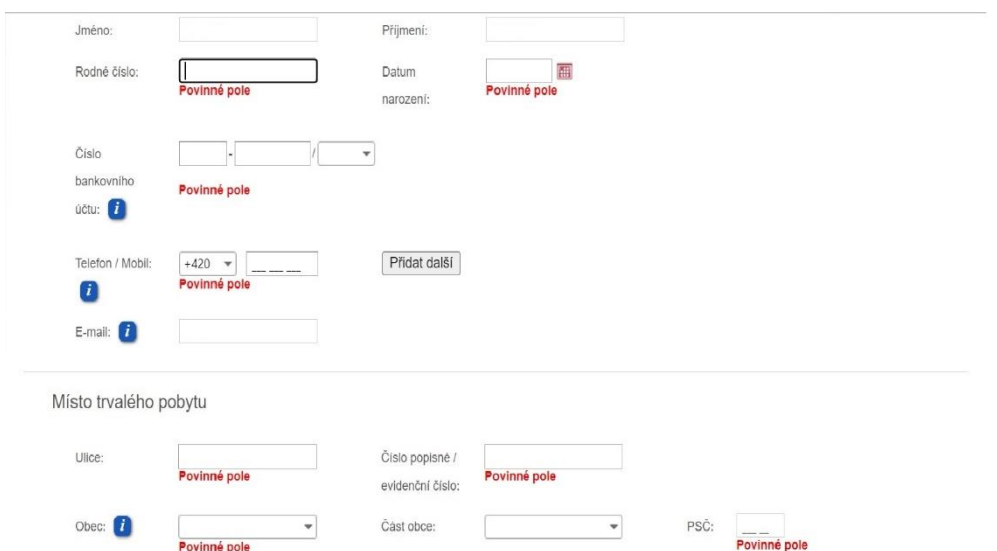

**Adresa bydliště:** Bydlištěm se rozumí adresa, na které žadatel trvale pobývá. Musí být shodná s místem realizace!

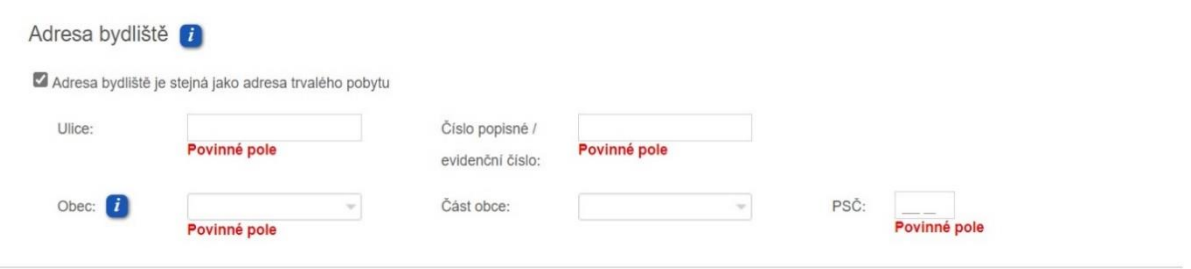

**Bankovní účet:** Uveďte účet, na který má být vyplacena dotace. Dokumenty o vlastnictví účtu nejsou poskytovatelem dotace vyžadovány. Žadatel nemusí vlastnit svůj osobní bankovní účet.

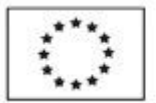

Ministerstvo životního prostředí

**Kontaktní osoba:** V případě, že žadatele bude zastupovat jiná osoba, je nutné doložit **plnou moc k zastupování.** Plná moc bude vyžadována od toho, kdo bude komunikovat s poskytovatelem dotace (rodinný příslušník/zprostředkovatel) a není žadatel.

- a) **Úředně ověřená (generální)** osoba pověřená k administraci projektu včetně podepisování žádosti o dotaci, smlouvy, zálohové faktury, závěrečného vyúčtování (úřední ověření podpisu pouze toho, kdo zplnomocňuje).
- b) **Úředně neověřená (administrace) –** osoba pověřená k administraci projektu bez možnosti podepsání žádosti o dotaci, smlouvy, zálohové faktury, závěrečného vyúčtování.

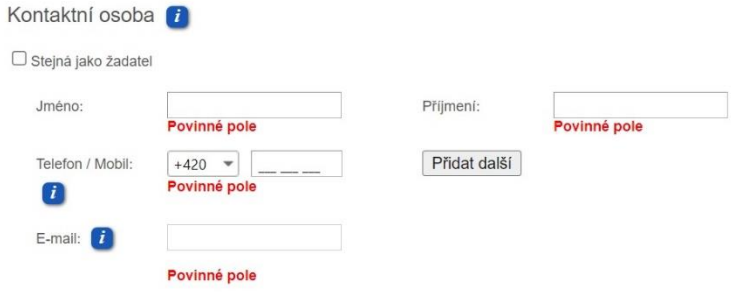

**Místo realizace projektu:** Místem realizace se rozumí adresa, kde dojde/došlo k výměně zdroje vytápění. Vyplněné údaje musí být v souladu s údaji evidovanými v katastru nemovitostí! Veřejně přístupné nahlížení do katastru nemovitostí je na [www.nahlizenidokn.cuzk.cz.](http://www.nahlizenidokn.cuzk.cz/)

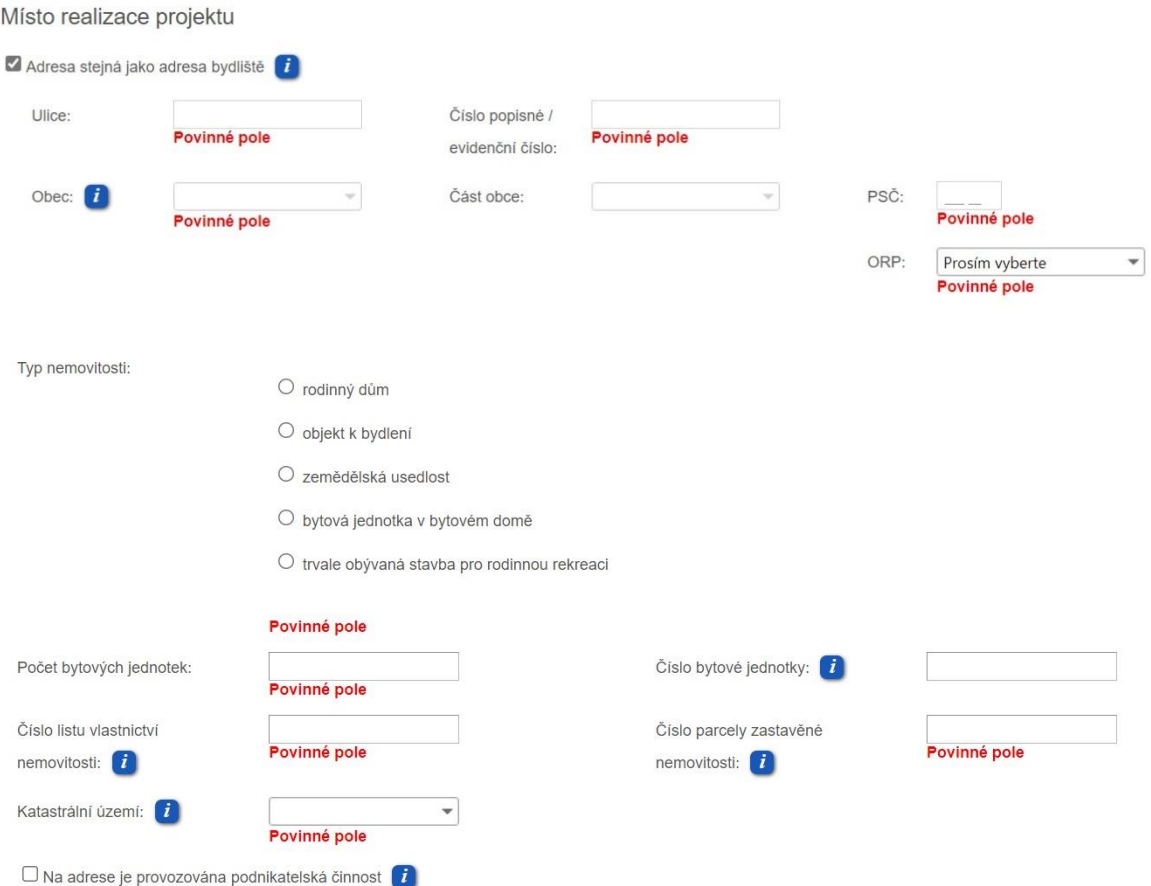

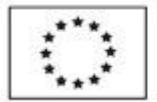

Ministerstvo životního prostředí

**Provozování podnikatelské činnosti:** Pokud je na adrese místa realizace provozována podnikatelská činnost (např. ordinace lékaře, obchod, autoopravna, pronájem za účelem ubytování či rekreace) doporučujeme zaškrtnout uvedené políčko. V případě, že tyto informace nebudou známy při podání žádosti a pozdější kontroly zjistí přítomnost podnikatelské činnosti, vystavuje se žadatel riziku odnětí dotace. Zaškrtnutí políčka nemá vliv na výši podpory (kromě případu, kdy má žadatel ke dni uzavření smlouvy vyčerpán stanovený limit pro podporu de minimis).

### **Záložka 2 – ÚDAJE O PROJEKTU**

NEVYPLŇUJE SE! Období realizace je v žádosti o dotaci automaticky nastaveno. Přesný termín pro zahájení a ukončení projektu bude aktualizován dnem podpisu Smlouvy o poskytnutí dotace. Maximální doba realizace je 24 měsíců.

**Zahájením realizace projektu se rozumí** první den následujícího měsíce po podpisu Smlouvy o poskytnutí dotace poskytovatelem dotace, např. Smlouva je podepsána poskytovatelem dne 15. 10. 2022. Od 1. 11. 2022 začíná běžet lhůta 24 měsíců, v níž má být dosaženo účelu dotace, tj. do 31. 10. 2024. Do této doby je nutné doložit závěrečné vyúčtování dotace včetně všech povinných příloh.

#### **Záložka 3 – OSTATNÍ ÚDAJE**

Zde žadatel uvede informace o členech domácnosti a o stávajícím (starém) kotli.

#### **Údaje o členech domácnosti:**

- Jednotlivé osoby se přidávají přes tlačítko "+ Přidání nové položky".
- **Osoby a jejich počet musí být shodný s povinnou přílohou žádosti o dotaci "Údaje o členech domácnosti"** (tzn. budou zde znovu vloženy i údaje o žadateli).

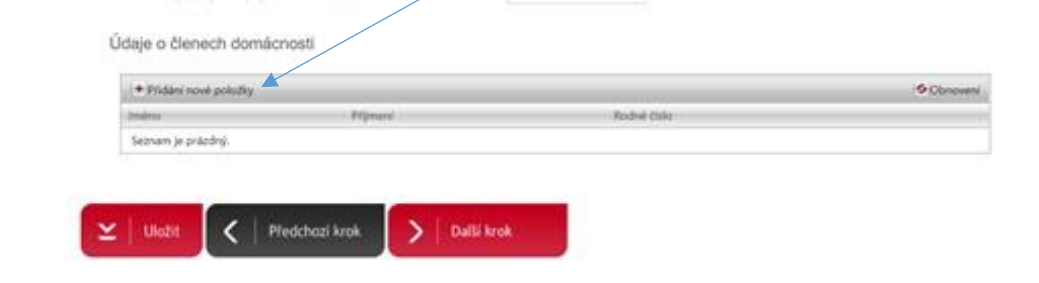

**Stávající zařízení:** Uvedené informace slouží výhradně k vyhodnocení efektů programu a nemají vliv na přijetí či nepřijetí žádosti.

Při vyplňování této záložky doporučujeme vycházet z údajů revizní zprávy kotle, ve které by měla být většina údajů uvedena.

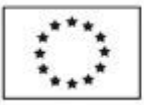

Ministerstvo životního prostředí

# Stávající zařízení

Popis stávajícího kotle včetně přiložené fotodokumentace v příloze žádosti (typové označení, příp. výkon kotle, způsob přikládání, otop)

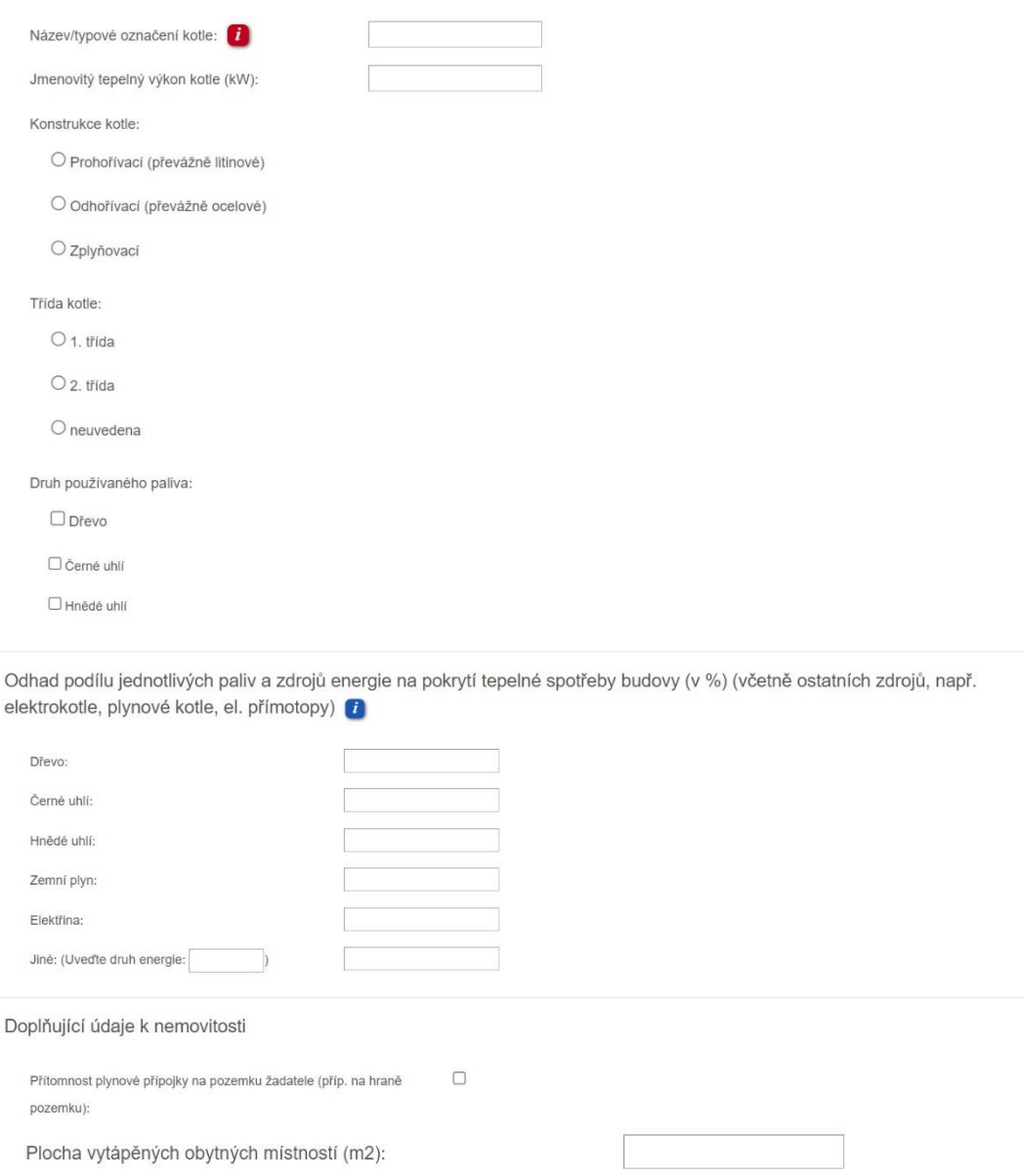

**Plocha vytápěných obytných místností (m2):** Odhadem vyčíslete plochu vytápěných obytných místností v nemovitosti.

#### **Záložka 4 – ROZPOČET**

**Výměna zdroje vytápění je již provedena:** Finanční podpora je poskytována pouze na výměny, které byly uskutečněny po 1. 1. 2021. Pokud byla výměna zdroje provedena před tímto datem, není možné dotaci poskytnout.

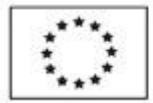

Zdroj vytápění: Vyberte relevantní nový zdroj vytápění a vyplňte předpokládanou cenu včetně DPH<sup>1</sup>.

Následně je možné zaškrtnout další položky (akumulační nádoba, otopná soustava), které plánujete v souvislosti s výměnou zdroje vytápění realizovat. U každé položky lze vyplnit řádek s předpokládanou cenou. **U kotle na biomasu s ručním přikládáním musí být vždy zaškrtnuta informace o pořízení akumulační nádrže!**

Pokud bude novým pořizovaným zdrojem plynový kotel kondenzační, je žadatel povinen k žádosti o dotaci doložit doklad o provedené výměně zdroje (např. protokol o uvedení do provozu, zprávu o montáži) nebo závaznou objednávku potvrzenou dodavatelem s datem do 30. 4. 2022.

Všechny vyplněné náklady se sčítají a z konečného součtu se vypočítá celková částka dotace. Budou-li náklady realizace vyšší než maximální způsobilé výdaje pro výpočet dotace, systém tuto částku odečte od celkových nákladů uvedených žadatelem a následně vypočítá předpokládanou výši dotace.

**SVT kód vybraného zdroje:** Vyplňte pouze v případě, že máte již vybraný konkrétní zdroj tepla dle Seznamu výrobků a technologií dostupných n[a https://svt.sfzp.cz.](https://svt.sfzp.cz/)

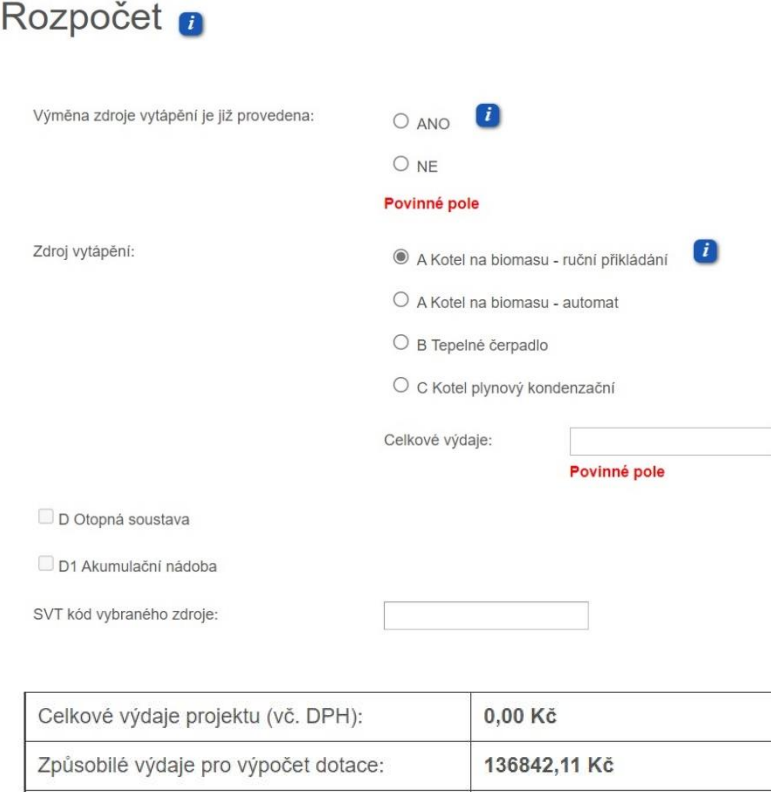

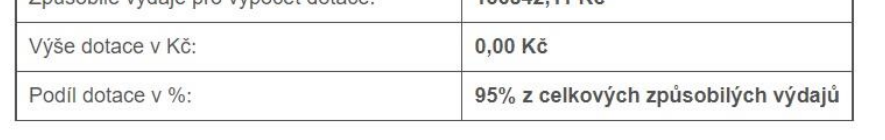

<sup>&</sup>lt;sup>1</sup> Zdroj vytápění je možné kdykoliv před vyplacením dotace změnit včetně výše poskytnuté dotace. Tato změna však musí být poskytovateli dotace včas oznámena na formuláři "Prohlášení o změnách".

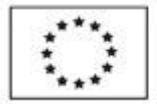

Ministerstvo životního prostředí

F

#### **Záložka 5 – DOKONČENÍ**

Žadatel zatrhne všechny povinné a relevantní přílohy, které bude následně dokládat k listinné verzi žádosti. Přílohy se do systému elektronicky nevkládají.

**K žádosti o dotaci prosím nepřikládejte podklady k vyúčtování (faktury, výpisy z účtů, doklad o likvidaci kotle apod.)!** Tyto dokumenty se předkládají až po podpisu Smlouvy o poskytnutí dotace.

Dokončení, odevzdání žádosti o dotaci Zaškrtněte dokumenty, které předkládáte k žádosti. Prosím nepředkládejte podklady k vyúčtování. Není vyžadováno k žádosti o poskytnutí dotace, ale předkládají se až po podpisu Smlouvy o poskytnutí dotace Přílohy žádosti o dotaci Název Popis přílohy žádosti o dotaci Přiloženo k žádosti Fotodokumentace stávajícího kotle Povinná příloha  $\Box$ pozn. musí být viditelné připojení kotle na otopnou soustavu a komínové těleso Doklad o kontrole technického stavu a provozu stávajícího spalovacího Povinná příloha  $\Box$ stacionárního zdroje na pevná paliva Údaie o členech domácnosti Povinná příloha  $\Box$ pozn. nedokládá se pouze v případech, kdy žadatelem (a zároveň jediným vlastníkem) je nezletilá osoba nebo student do 26 let a v případě, kdy žadatel<br>pobíral dávky v hmotné nouzi nebo příspěvek na bydlení v průběhu období od 1. 1. 2020 do data podání žádosti) Doklady prokazující příjmy jednotlivých členů domácnosti Povinná příloha

### **Čestné prohlášení:** Nutné přečíst a odsouhlasit!!!

Čestné prohlášení

Žadatel o dotaci tímto čestně prohlašuje, že:

- 1, se seznámil s podmínkami daného dotačního programu Královéhradeckého kraje a bere je na vědomí
- 2. uvedené údaje v žádosti o dotaci včetně jejích příloh jsou pravdivé a úplné ke dni podání žádosti a je si vědom/a právních následků nepravdivého prohlášení, včetně případné trestní odpovědnosti.
- 3. zdroj vytápění, na jehož výměnu bude poskytnuta dotace, je/byl schopen plnit funkci hlavního zdroje vytápění rodinného domu/bytové jednotky v bytovém domě/trvale obývané stavby pro rodinnou rekreaci, a je/byl prokazatelně v provozu před realizací výměny zdroje vytápění
- 4. na stejný účel, tj. výměnu stávajícího zdroje vytápění, nečerpal a nečerpá prostředky z jiných dotačních zdrojů, a pokud ano, výše poskytnutých dotací na uvedený úče nepřesáhne 100 % celkových způsobilých výdajů
- 5. nemovitost, ve které došlo/bude docházet k výměně zdroje vytápění za použití dotace, je využívána v souladu s definicí rodinného domu/bytové jednotky v bytovém domě/trvale obývané stavby pro rodinnou rekreaci, a není zde dodávka tepla zajišľována ze soustavy zásobování tepelnou energií podle definice uvedené v § 2 odst. 2 písm. c) bodě 14 zákona č. 458/2000 Sb., energetického zákona,
- 6 v žádosti o dotaci uvedl všechny osoby, které ke dni podání projektové žádosti trvale pobývají na adrese nemovitosti, která je definována jako místo realizace projektu, ve smyslu zákona § 80. odst. 1 č. 89/2012 Sb., občanský zákoník,
- 7. v žádosti o dotaci uvedl veškeré své příjmy vč. členů domácnosti dle výčtu uvedeného v dokumentaci dotačního programu Královéhradeckého kraje,
- 8. ke dni podání projektové žádosti nemá žádné závazky vůči orgánům státní správy, samosprávy a zdravotním pojišťovnám po lhůtě splatnosti (zejména daňové nedoplatky a penále, nedoplatky na pojistném a penále na veřejné zdravotní pojištění, na pojistném a na penále na sociální zabezpečení a příspěvek na státní politiku zaměstnanosti, odvody za porušení rozpočtové kázně atd.) či další nevypořádané finanční závazky z jiných projektů financovaných ze strukturálních fondů nebo Fondu soudržnosti vůči orgánům, které z těchto fondů poskytují (za splnění podmínky bezdlužnosti se považuje, pokud bylo poplatníkovi daně povoleno posečkání daně nebo placení daně ve splátkách dle § 60 zákona č. 337/1992 Sb., o správě daní a poplatků, ve znění pozdějších předpisů, nebo placení pojistného a penále ve splátkách dle § 20a zákona č. 589/1992 Sb., o pojistném na sociálním zabezpečení a příspěvku na státní politiku zaměstnanosti, ve znění pozdějších předpisů).
- 9. ke dni podání projektové žádosti není na jeho majetek prohlášen konkurz, nebylo potvrzeno nucené vyrovnání ani nebyl návrh na prohlášení konkurzu zamítnut pro nedostatek majetku, není proti němu veden výkon rozhodnutí, není v úpadku podle zákona č. 182/2006 Sb., o úpadku a způsobech jeho řešení (insolvenční zákon), ve znění pozdějších předpisů, není proti němu vedena exekuce nebo výkon rozhodnutí a není v likvidaci. Předmětná nemovitost není zatížena exekucí

Žadatel o dotaci tímto čestně prohlašuje výše uvedené:

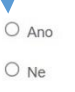

Poté je nutné stránku uložit. Systém zkontroluje úplnost vyplnění, případně zobrazí chybové hlášení **"POZOR! V žádosti byly nalezeny chyby. Bez jejich odstranění nelze tuto žádost odeslat."** včetně záložky, kde se chyba nachází.

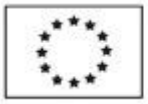

Ministerstvo životního prostředí

POZOR! V žádosti byly nalezeny chyby (32). Bez jejich odstranění nelze tuto žádost odeslat.

Krok č. 1 - Údaje o žadateli o dotaci

- · Rodné číslo: Povinné pole
- · Datum narození: Povinné pole
- · Číslo bankovního účtu: Povinné pole

Pokud se v žádosti nevyskytují žádné chyby (jsou vyplněné všechny povinné řádky), je možné žádost elektronicky odeslat na KÚ KHK, a to kliknutím na tlačítko "Odevzdání žádosti na úřad".

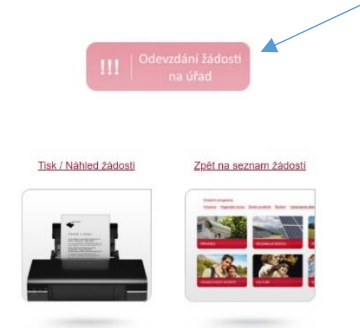

Ověřit úspěšné odeslání elektronické žádosti na úřad můžete ve svém uživatelském účtu na záložce "Moje žádosti". U dané žádosti bude uveden stav na "Odeslaná".

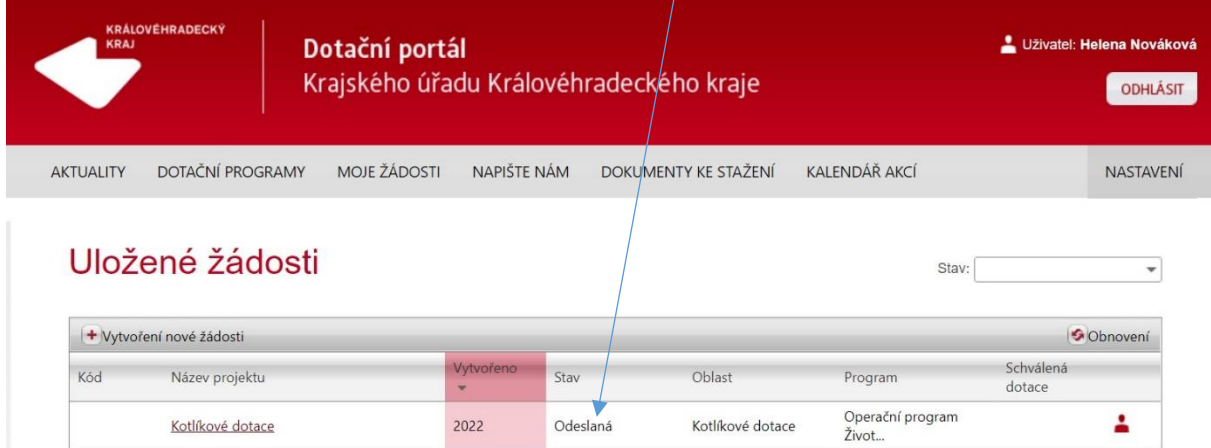

Tisk žádosti o dotaci: Po kliknutí na tlačítko "Tisk/Náhled žádosti" se žádost vygeneruje do formátu .pdf, proto je nutné mít na PC nainstalovaný Adobe Reader. Tento soubor lze následně otevřít a vytisknout.

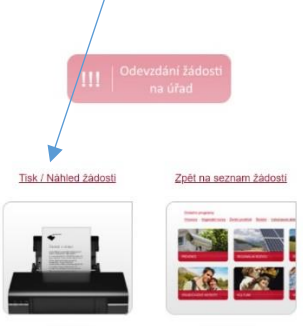

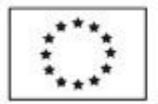

Ministerstvo životního prostředí

**Pokud se v záhlaví uložené žádosti objeví text** *"Pracovní verze žádosti – NEODESÍLAT!"* **(viz obrázek), není žádost o dotaci ještě není elektronicky odeslaná!** Tento dokument nepodepisujte a neodesílejte na KÚ KHK. Nejedná se o finální podobu žádosti o dotaci a žádost je nutné ještě elektronicky odeslat (poté tento text zmizí).

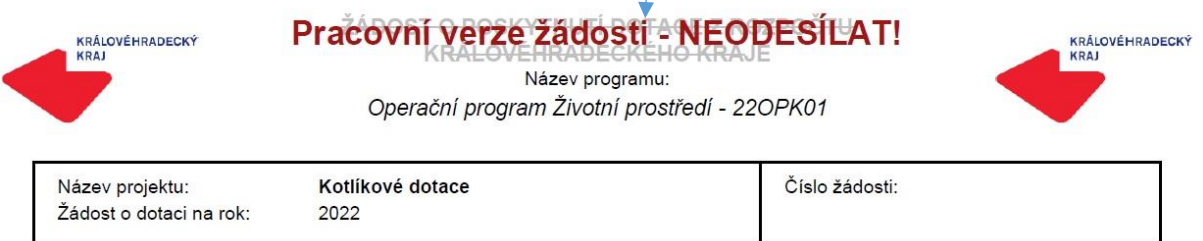

**Po podání elektronické verze žádosti již není možné v systému DOTIS měnit jakékoliv údaje.** Veškeré opravy se již provádí na základě předloženého formuláře "Prohlášení o změnách".

# <span id="page-14-0"></span>4. Odeslání a doručení podepsané verze žádosti o dotaci na úřad

Po vyplnění a odeslání elektronické verze žádosti v systému DOTIS je žadatel povinen ve stanovené lhůtě doručit žádost o dotaci **opatřenou podpisem včetně veškerých povinných příloh** na Krajský úřad Královéhradeckého kraje (dále jen "KÚ KHK").

Žádost musí být podepsána žadatelem, případně zmocněncem (v tomto případě bude součástí žádosti i úředně ověřená plná moc).

**Termíny pro doručení podepsané žádosti jsou uvedeny v tabulce časového harmonogramu v úvodu dokumentu.** 

Pokud žadatel nedoručí ve výše uvedené lhůtě podepsanou verzi žádosti, bude žádost vyloučena z dalšího hodnocení.

Podepsaná žádost může být doručena několika různými způsoby:

- a) v listinné podobě:
	- ➢ poštou (o datu přijetí žádosti rozhoduje razítko podatelny KÚ KHK, nikoliv podací razítko pošty) nebo
	- ➢ osobním předáním na podatelnu Krajského úřadu KHK (v úřední hodiny podatelny KÚ KHK),
- b) elektronické podání dokumentů s elektronickým podpisem (kvalifikovaným certifikátem) prostřednictvím e-podatelny úřadu (e-mail: [posta@kr-kralovehradecky.cz\)](mailto:posta@kr-kralovehradecky.cz),
- c) elektronické podání dokumentů prostřednictvím datové schránky (datová schránka kraje: gcgbp3q)**.**

Ad a)

Listinnou verzi žádosti s požadovanými relevantními přílohami je třeba doručit v zalepené obálce s uvedením následujících údajů (vzor obálky je uveden v přílohách dotačního programu):

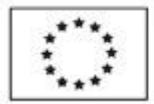

Ministerstvo životního prostředí

Adresát: **Krajský úřad Královéhradeckého kraje Odbor regionálního rozvoje, grantů a dotací Pivovarské náměstí 1245 500 03 Hradec Králové**

Odesílatel: *adresa žadatele*

Na obálku je dále třeba uvést upozornění "NEOTVÍRAT – ŽÁDOST O KOTLÍKOVOU DOTACI".

U varianty b), a c) musí být dokumenty, které je třeba doložit v originále či ověřené kopii a vznikly v listinné podobě, konvertovány v souladu se zákonem č. 300/2008 Sb., o elektronických úkonech a autorizované konverzi dokumentů.

Dokumenty odesílané prostřednictvím datové schránky musí být odeslány z datové schránky žadatele nebo osoby oprávněné za žadatele jednat na základě plné moci (generální).

# <span id="page-15-0"></span>5. Uživatelské stavy žádosti o dotaci

Systém DOTIS umožňuje žadateli průběžně sledovat stav, ve kterém se jeho žádost nachází. Tento stav se automaticky mění dle toho, jak pracovníci oddělení evropských projektů zpracovávají jednotlivé žádosti. Stav je viditelný na záložce "Moje žádosti".

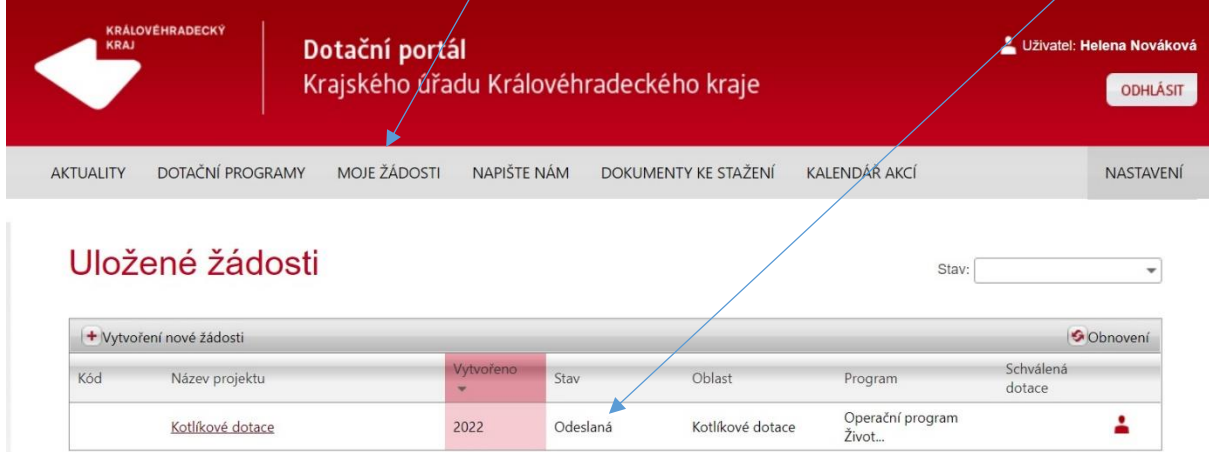

### **Přehled základních uživatelských stavů:**

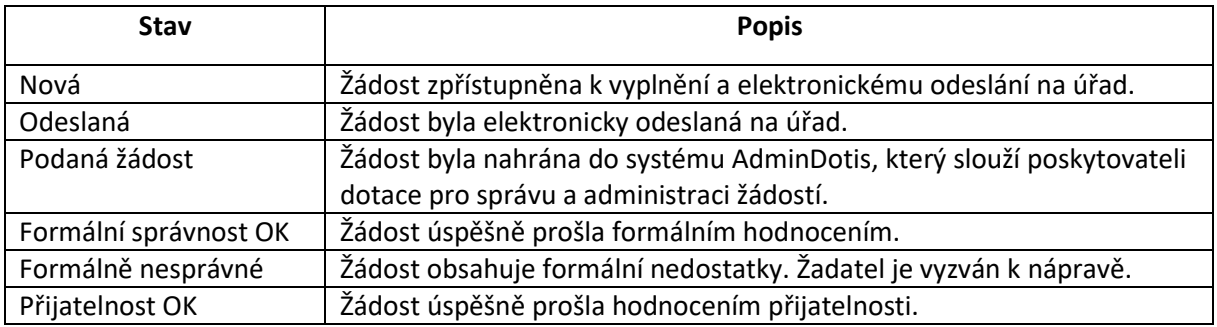

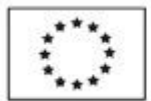

Ministerstvo životního prostředí

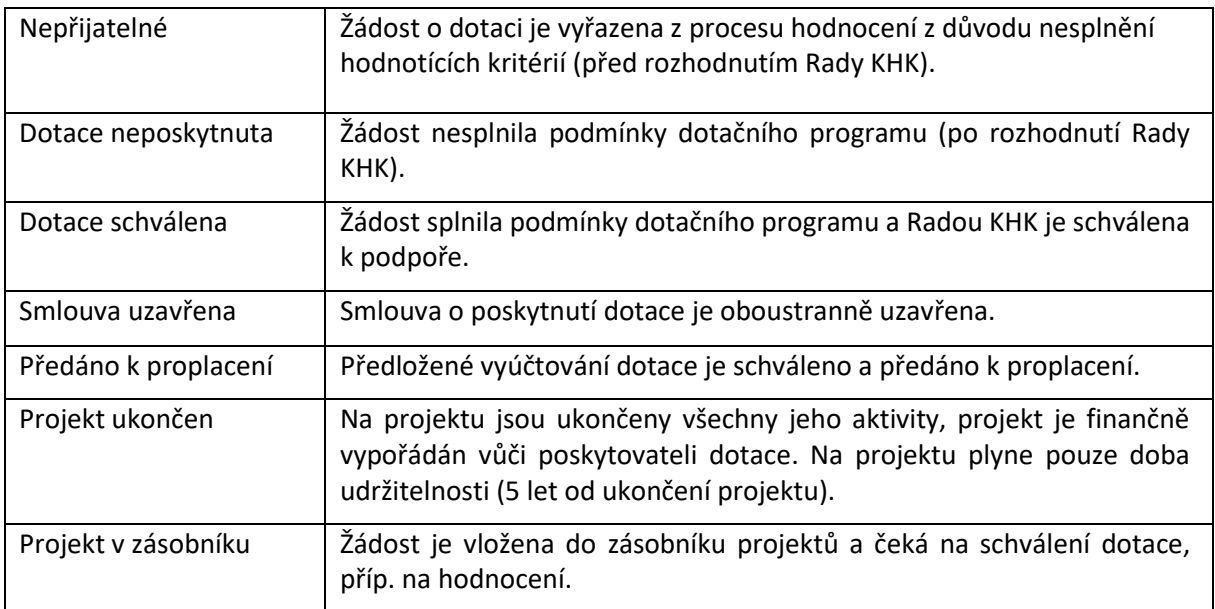

### <span id="page-16-0"></span>6. Kontakty

### **TECHNICKÁ PODPORA DOTIS (POUZE DOTAČNÍ PORTÁL)**

**Bc. Lenka Hlaváčková, DiS.** – mobil: 607 053 259, e-mail: [lhlavackova@kr-kralovehradecky.cz](mailto:lhlavackova@kr-kralovehradecky.cz)

**Bc. Ondřej Knotek** – mobil: 602 429 782, e-mail[: oknotek@kr-kralovehradecky.cz](mailto:oknotek@kr-kralovehradecky.cz)

### **DOTAČNÍ PROGRAM (KOTLÍKOVÉ DOTACE)**

Dotazy týkající se obsahové stránky žádosti a podmínek dotačního programu prosím **směřujte na infolinku 722 960 675,** v provozní dobu v 8-16 hod, e-mail: **[kotlikovedotace@kr](mailto:kotlikovedotace@kr-kralovehradecky.cz)[kralovehradecky.cz](mailto:kotlikovedotace@kr-kralovehradecky.cz)** nebo se obraťte na **pracovníky oddělení evropských grantů:**

**Ing. Jitka Hejlová**, mobil: 607 094 578, e-mail: [jhejlova@kr-kralovehradecky.cz](mailto:jhejlova@kr-kralovehradecky.cz)

**Bc. Iveta Lásková**, mobil: 725 948 531, e-mail[: ivlaskova@kr-kralovehradecky.cz](mailto:ivlaskova@kr-kralovehradecky.cz)

**Ing. Martina Pavlistová**, mobil: 601 350 994, e-mail: [mpavlistova@kr-kralovehradecky.cz](mailto:mpavlistova@kr-kralovehradecky.cz)

**Ing. Luboš Pechánek**, mobil: 702 075 891, e-mail[: lpechanek@kr-kralovehradecky.cz](mailto:lpechanek@kr-kralovehradecky.cz)